UP studio  $\Box$ 

## ユーザー登録とアクティベーションについて

「UP Studio」使用機器ではユーザー登録、及びログインが必要になります。 登録・ログインを行わなかった場合、機器使用回数や一部機能に制限が発生します。 ソフトウェアのインストールと本体の動作確認が完了次第、登録していただくことをおすすめします。 ※ユーザー登録時にはインターネット接続環境が必要です。学校・オフィス等アクセス制限がかかっ ている場合は制限を解除しないと確認メールの受信や登録の完了ができないことがあります。

「Up Studio」トップ画面より「Account」を選択するとログイン画面が表示されます。

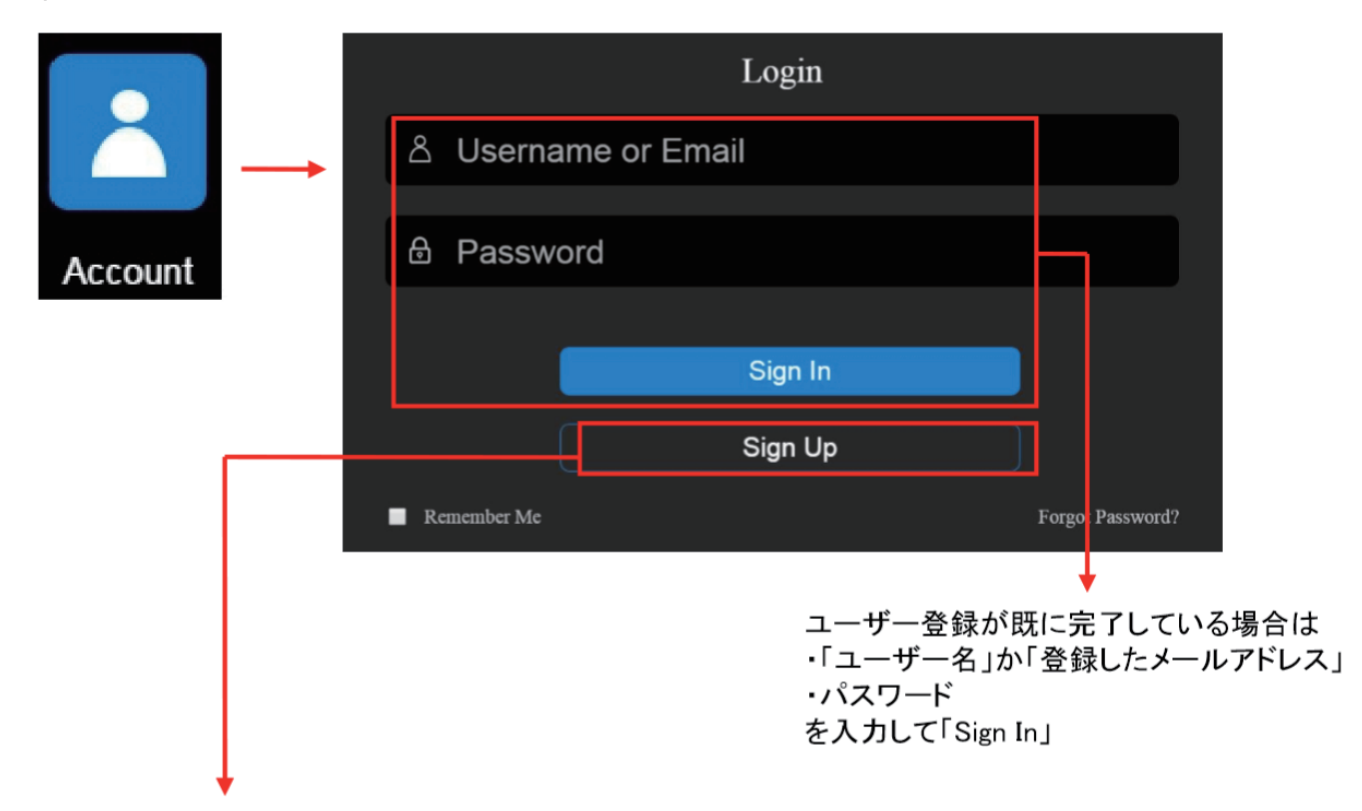

ユーザー登録を行う場合は「Sign Up」を選択してください。

各項目入力後「Sign Up」を選択することでユーザー登録完了のメッセージが表示されます。

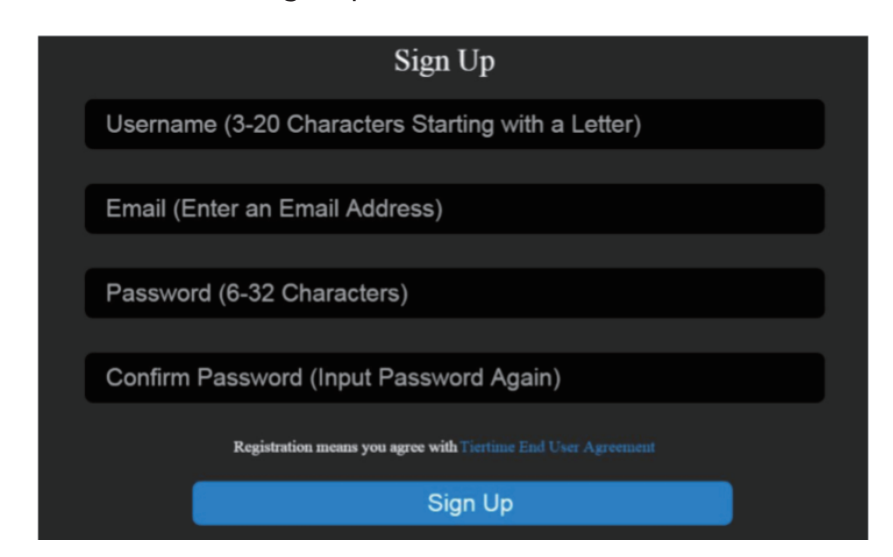

- ユーザー名 (3~20 文字以内)
- ・メールアドレス
- ・ログインパスワード
- (6 ~ 32 文字以内)
- ・パスワードの再確認

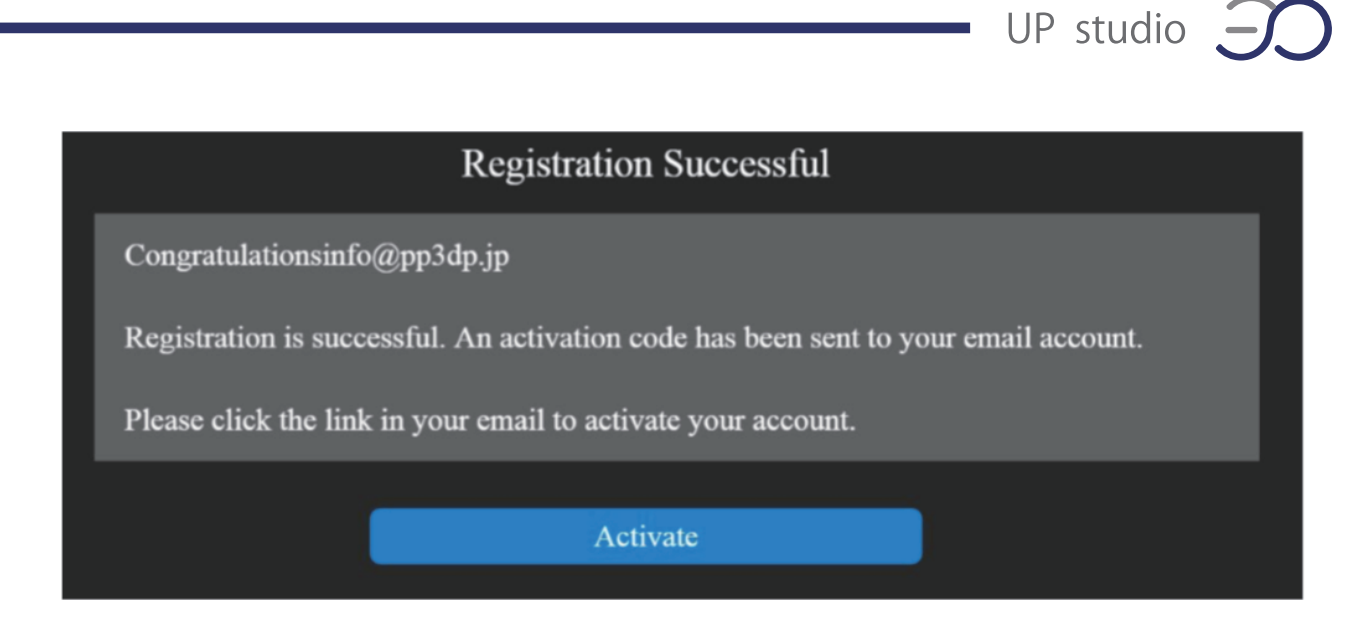

登録を行ったアドレス宛にメールが届くので記載の URL にアクセスし、 アカウントの認証登録をします。

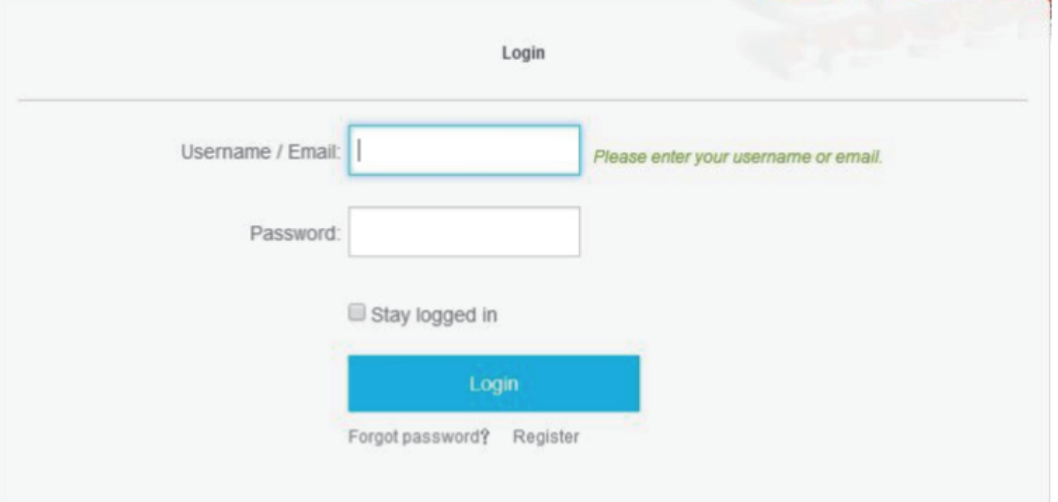

<認証完了画面>

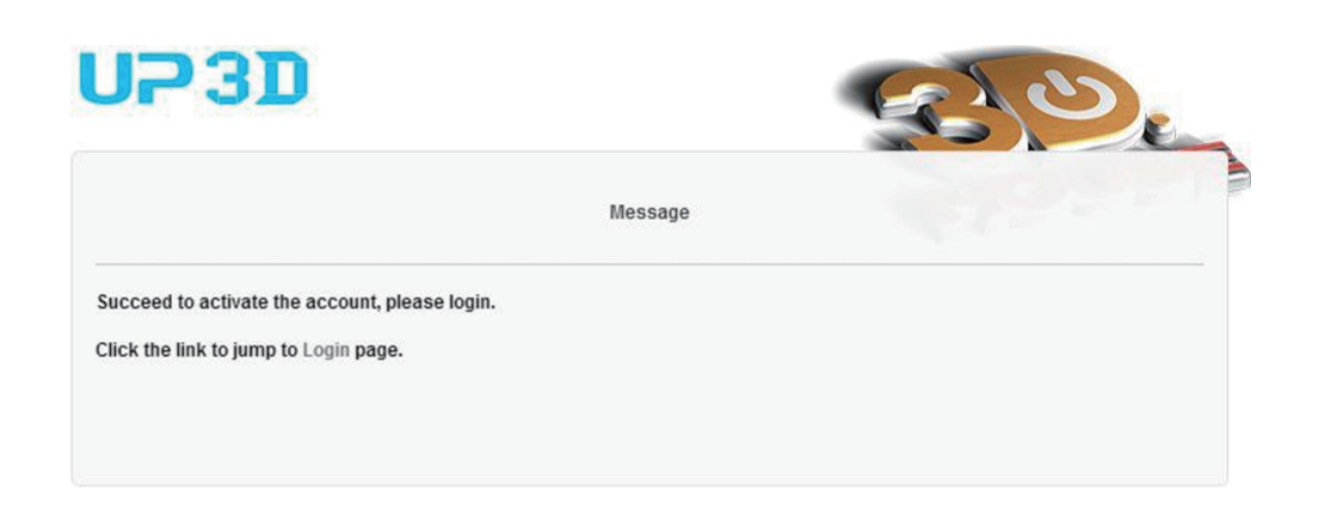

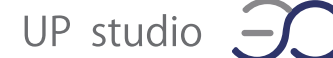

電源の入った状態の UP Box+ と PC を USB ケーブルで接続し、申請した「ユーザー名(または 登録したメールアドレス」と「パスワード」を入力後「Sign In」でアカウントにログインします。

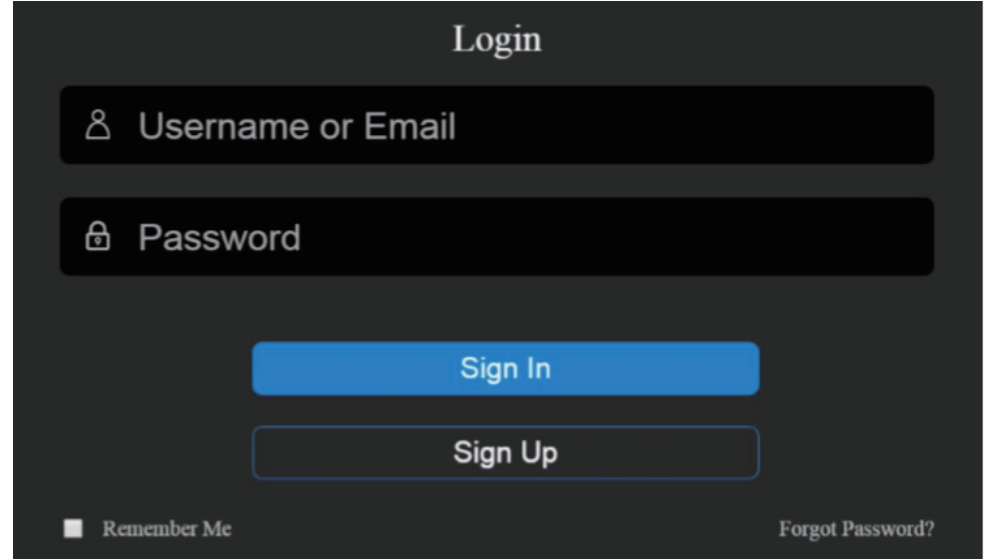

「Printer Management」画面が表示され、現在接続中のプリンター一覧が表示されます。

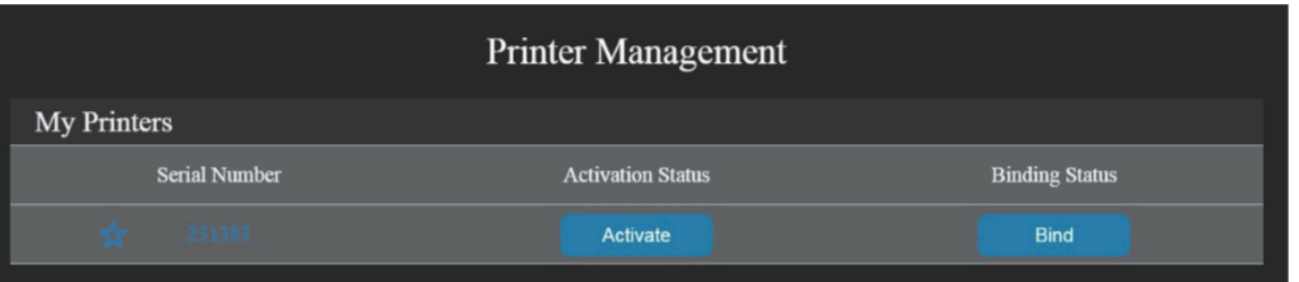

「Activation Status」に表示されている「Acticave」をクリックし、表示を「Acticaved」に切り替え てください。これでユーザー登録作業は完了になります。

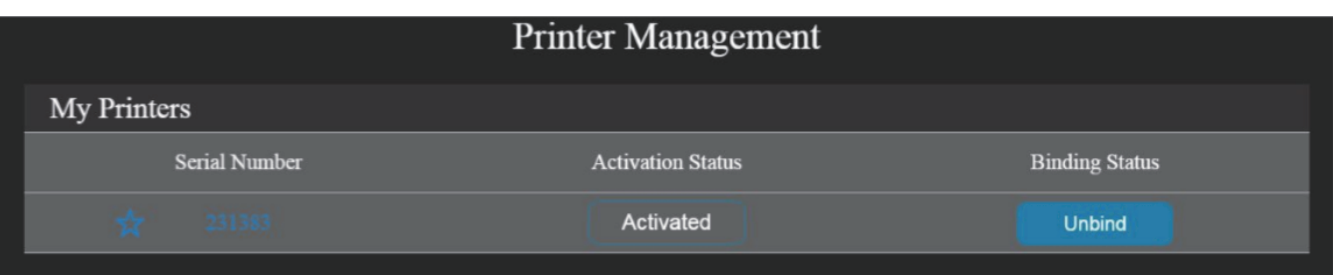